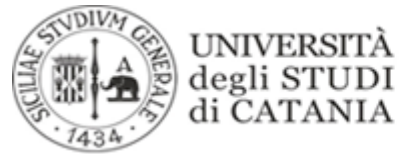

*UFFICIO RELAZIONI CON IL PUBBLICO STUDENTI*

# **AUTOCERTIFICAZIONE REDDITUALE**

I dati reddituali, possono essere inseriti o modificati in maniera gratuita entro il 31/12/2016, cliccando sul portale studenti, dopo aver effettuato l'immatricolazione/iscrizione, il tasto "autocert. Redd".

Quindi se nel momento dell'immatricolazione/iscrizione non si dispone dei dati necessari, si può saltare questa fase, dicendo di non presentare dichiarazione ai fini ICE ( quando il sistema dice "vuoi presentare dichiarazione ai fini ICE" mettere no) e poi inserirla successivamente come indicato sopra.

Si ricorda che per la compilazione dell'autocertificazione reddituale bisogna fare esclusivamente riferimento alla guida:

http://www.unict.it/sites/default/files/Guida%20alla%20compilazione%20dell%27autocertificazione%20reddit uale%2016\_17.pdf

la guida inoltre da la possibilità di non presentare dichiarazione ai fini ICE, per chi ha ICE superiore a 51.000 euro e in questo caso si andrà in fascia massima, punto 8 della guida studente:

http://www.unict.it/sites/default/files/guida\_1617\_small\_cert.pdf

Si segnala che in molti casi quando la parte reddituale segnala una videata di errore caricamento dati o valori incongruenti, gli errori tipo possono essere: aver messo punti o virgole nel Reddito Netto o Patrimonio Netto oppure aver messo nel "Numero persone percettori di reddito" il valore 0 e poi aver indicato un valore nel reddito netto. Si ricorda che l'inserimento dei valori ISEE-U è obbligatoria.

Ulteriori informazioni e chiarimenti possono essere richiesti unicamente a mezzo posta elettronica all'indirizzo decertificazione.adi@unict.it

# **CARTA STUDENTE**

#### **Cos'è?**

Si tratta di una carta che attesta l'iscrizione ai corsi di laurea attivati dall'Ateneo di Catania, grazie alla quale si può accedere a tutta la scontistica per studenti universitari. In futuro, grazie al codice a barre collegato alla tessera, verranno attivati vari servizi (accesso biblioteche, parcheggi, etc).

# **Come si richiede?**

Dal portale studenti, alla voce "carta studente", cliccare su "richiedi carta studente".

# **Come posso capire se è pronta?**

Le migliaia di richieste, sono evase in ordine cronologico di arrivo. Quando sul portale, alla voce "carta studente", appare che la carta è stata consegnata, vuol dire che la carta è disponibile presso gli Uffici dell'URP Studenti negli orari di apertura al pubblico. In casi di urgenza, su segnalazione dell'interessato tramite mail all'URP Studenti (urp-studenti@unict.it), specificando matricola o cf, possiamo mettere in stampa la tessere nel primo lotto utile in lavorazione.

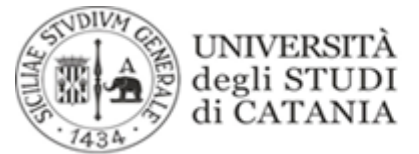

*UFFICIO RELAZIONI CON IL PUBBLICO STUDENTI*

#### **CERTIFICATI IN LINGUA ITALIANA**

#### **Autocertificazione**

Si ricorda che dal portale studenti è possibile stampare l'autocertificazione della propria carriera (iscrizione o laurea) che può essere consegnata, sul territorio italiano, a tutti gli uffici delle pubbliche amministrazioni. Entrati sul portale cliccare sul menù la voce STAMPE e poi AUTOCERTIFICAZONE CARRIERA. Per maggiori dettagli, visita il seguente link:

http://www.unict.it/content/richiesta-certificati

#### **Certificati rilasciati dall'Università**

Nei casi invece in cui servisse una certificazione rilasciata dall'Università, l'Ufficio competente è L'Ufficio Certificazioni e controllo tasse. Di seguito il link con i contatti:

http://www.unict.it/content/ufficio-certificazione-e-controllo-tasse

#### **Come richiedere un certificato**

il modulo di richiesta si trova nella sezione "modulistica" del nostro sito, di seguito il link con il modulo:

http://www.unict.it/sites/default/files/richiesta\_certificati\_ADI\_2\_0.pdf

# **Quali sono i casi di esenzione del bollo?**

I casi in esenzione di bollo, sono specificati nel modulo di richiesta a pag.3 . Trovi il modulo nella domanda precedente.

# **CERTIFICATI TRADOTTI IN LINGUA INGLESE**

#### **Se ti serve la traduzione in inglese del certificato di laurea, ti consigliamo di leggere anche Diploma Supplement, una certificazione tradotta in lingua inglese gratuita, poiché in carta libera.**

L'URP degli studenti si occupa della traduzione dei certificati universitari in lingua inglese (iscrizione, laurea, carriera, specializzazione, abilitazione, dottorato di ricerca e master, ecc.).

I certificati, tradotti in lingua inglese vengono richiesti presso L'URP Studenti, di seguito il link per il modulo: http://unict.it/sites/default/files/Stampato%20traduzione%20certificati%20in%20Inglese0001.pdf

Qualora l'interessato non possa recarsi presso gli uffici dell'Ateneo, oppure un suo delegato, la richiesta corredata dalle marche da bollo può essere inviata a Università degli studi di Catania, URP Studenti – Via Sangiuliano 44 – 95124 Catania) allegando copia di un documento d'identità in corso di validità. L'amministrazione non si assume alcuna responsabilità per la mancata ricezione o lo smarrimento del contenuto.

Per l'emissione del certificato occorre una marca da bollo da 16 euro per la richiesta e una marca da 16 euro ( ogni 4 facciate) per ogni certificato richiesto. Per il servizio di traduzione occorre pagare 2 euro per ogni copia

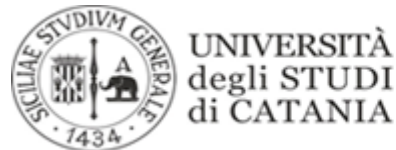

*UFFICIO RELAZIONI CON IL PUBBLICO STUDENTI*

tradotta. Il pagamento, a seguito dell'emissione del bollettino da parte dell'URP Studenti, può avvenire presso sportelli UNICREDIT o con la funzione pagamenti on-line del portale studenti.

Il tempo medio di lavorazione è di 2-3 settimane in relazione al flusso di richieste del periodo. Il servizio viene sospeso nel mese di agosto, quindi, i certificati che non potranno essere firmati entro fine luglio slitteranno a settembre.

# **CHIUSURA DELLA CARRIERA**

Il modulo di rinuncia agli studi "chiusura carriera" va consegnato al proprio Settore carriere di competenza ( per i contatti dei settori carriere vai alla domanda "settori carriere") . Di seguito il link dove scaricare il modulo:

http://unict.it/sites/default/files/RICHIESTA%20DI%20CHIUSURA%20CARRIERA.pdf

per i dettagli consulta il punto 4.4 della seguente guida:

http://www.unict.it/sites/default/files/guida\_1617\_small\_cert.pdf

# **CORSI SINGOLI**

L'iscrizione ai corsi di singoli insegnamenti è consentita a tutti coloro che non siano contemporaneamente iscritti ad un corso di studi universitario, che per motivi di aggiornamento culturale e professionale intendano seguire degli insegnamenti universitari, per un massimo di 40 crediti e non più di 5 insegnamenti. L'iscrizione ai corsi singoli consente di frequentare le lezioni degli insegnamenti scelti e di sostenere i relativi esami o valutazioni finali di profitto, a conclusione delle relative lezioni, all'interno delle tre sessioni di esami immediatamente successive, ed averne regolare attestazione. Tutti i dettagli sulla guida dello studente, al punto,  $3.2$ 

http://www.unict.it/sites/default/files/guida\_1617\_small\_cert.pdf

# **Quali sono le scadenze per iscriversi?**

Domanda entro e non oltre il **20 ottobre 2016** per gli insegnamenti collocati nel primo periodo di lezioni o annuali, e pagamento entro e non oltre il **31 ottobre 2016**;

Domanda entro e non oltre il **20 marzo 2017** per gli insegnamenti collocati nel secondo periodo di lezioni, e pagamento entro e non oltre il 31 marzo 2017.

# **Come prenotare l'esame di un corso singolo?**

per i corsi singoli si può informare direttamente con il docente della materia poichè ogni corso può prevedere procedure differenti.

# **Come posso certificare gli esami sostenuti con i corsi singoli?**

L'Ufficio competente è l'Ufficio Certificazioni e controllo tasse. Di seguito il link con i contatti:

http://www.unict.it/content/ufficio-certificazione-e-controllo-tasse

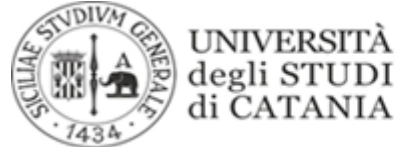

*UFFICIO RELAZIONI CON IL PUBBLICO STUDENTI*

### **Come richiedere un certificato**

il modulo di richiesta si trova nella sezione "modulistica" del nostro sito, di seguito il link con il modulo: http://www.unict.it/sites/default/files/richiesta\_certificati\_ADI\_2\_0.pdf

#### **DIPLOMA SUPPLEMENT**

Il Diploma Supplement è un documento integrativo del titolo conseguito al termine del corso di studi, sviluppato secondo un modello condiviso, per iniziativa della Commissione Europea, del Consiglio d'Europa e dell'UNESCO. Questo tipo di certificazione, che sostituisce quello tradizionale in marca da bollo nei paesi della Comunità europea, è attualmente gratuito. Tutti i dettagli su contenuti del DS e come fare la richiesta al seguente link:

http://unict.it/content/diploma-supplement

Una volta pronto, si potrà richiedere, allo stesso indirizzo mail che vi ha avvisati sul ritiro del DS, una copia in formato PDF.

#### **ERASMUS**

Al seguente link, si trova la pagina istituzionale che contiene informazioni utili, modulistica e referenti ERASMUS nei vari Dipartimenti.

http://unict.llpmanager.it/studenti/

# **GUIDA DELLO STUDENTE PER LE ISCRIZIONI AI CORSI DI LAUREA**

La guida dello studente per **l'AA 16/17** per le iscrizioni ai corsi di laurea è presente al seguente link: http://unict.it/sites/default/files/guida\_1617\_small\_cert.pdf

# **INTERRUZIONE DI FATTO DELLA CARRIERA**

L'interruzione degli studi si verifica quando gli studenti non rinnovano l'iscrizione per uno o più anni accademici, non effettuando i pagamenti dovuti per tasse e contributi, interrompendo di fatto gli studi universitari senza una formale rinuncia. Negli anni di interruzione non è possibile effettuare alcun atto di carriera.

Tutti i dettagli della procedura al punto 4.3 della guida dello studente AA16/17

http://unict.it/sites/default/files/guida\_1617\_small\_cert.

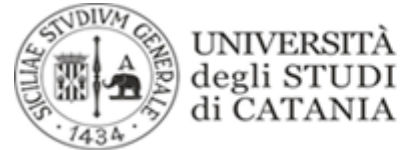

*UFFICIO RELAZIONI CON IL PUBBLICO STUDENTI*

### **INFORMAZIONI SU BORSE DI STUDIO, ALLOGGI E MENSA UNIVERSITARIA**

Per i servizi sopra indicati, occorrerà informarsi con l'Ente che gestisce i relativi bandi e cioè **Ente per il Diritto allo Studio Universitario, sito in Via Etnea 570 http://www.ersucatania.gov.it/**

#### **OBBLIGHI DI FREQUENZA DELLE LEZIONI**

Per quanto riguarda l'obbligo di frequenza, ad oggi ne è prevista una riduzione per lavoratori, atleti e studenti in situazione di difficoltà, punto 1.4 della guida: http://www.unict.it/sites/default/files/guida\_1617\_small\_cert.pdf

Per ulteriori dettagli sulla frequenza dei singoli corsi di interesse, occorrerà contattare i servizi didattici dei dipartimenti, per capire le indicazioni previste dal regolamento didattico del corso di studi.

http://unict.it/content/dipartimenti

#### **PAGAMENTI**

I pagamenti fatti in banca, sono visualizzabili sul portale studenti in genere entro 48 ore. Questione diversa per quelli on-line dove l'aggiornamento avviene in tempi più rapidi. I sistemi di pagamento on-line, quando vi è una transazione in corso, non danno immediatamente possibilità di farne uno nuova, fino a quando non arriva l'esito definitivo dell'operazione.

#### **PAGAMENTO DELLE MORE**

La mora sulla prima rata, viene automaticamente aggiunta alla 2 rata di marzo. I bollettini delle more su seconda e terza rata, invece, devono essere richiesti ai settori carriere di competenza, anche inviando una mail.

Per capire chi contattare, al seguente link è presente la suddivisione per settore e tutti i contatti utili per il tuo corso di laurea:

http://unict.it/content/coordinamento-settori-carriere-studenti

#### **PERGAMENA DI LAUREA**

#### **Dove posso ritirarla?**

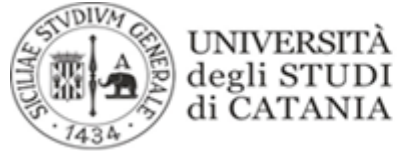

*UFFICIO RELAZIONI CON IL PUBBLICO STUDENTI*

Presso il proprio settore Carriere di Competenza. ( per i contatti dei settori carriere vai alla domanda "settori carriere")

# **RIPRESA DEGLI STUDI**

Per la ripresa degli studi dopo interruzione di fatto della carriera, Tutti i dettagli della procedura al punto 4.3 della guida dello studente AA16/17

http://unict.it/sites/default/files/guida\_1617\_small\_cert.pdf

# **RICONOSCIMENTO CREDITI - ISCRIZIONE CON ABBREVIAZIONE DI CORSO**

Gli studenti che abbiano già conseguito crediti formativi universitari che in tutto o in parte siano riconoscibili ai fini del conseguimento del titolo, successivamente all'ammissione potranno chiedere l'iscrizione con abbreviazione di corso. Per i dettagli leggi il punto 1.3 della guida AA16/17 al seguente link: **http://www.unict.it/sites/default/files/guida\_1617\_small\_cert.pdf**

**Al seguente link tutta la modulistica dell'anno in corso:**

**http://unict.it/content/modulistica-gli-studenti-aa2016-2017**

# **RIMBORSI**

Per i rimborsi a cui si ha diritto, la procedura, è automatica.

Questo è il percorso per monitorare la situazione:

entrare nel portale studenti, cliccare su "consultazioni", dopo "prospetto delle tasse" e poi sul dettaglio dell'AA. L'importo da rimborsare, nella prima fase di lavorazione andrà nella colonna "da rimborsare". Quando l'importo apparirà nella colonna "rimborsato", entrerà nell'ultima fase di lavorazione. Arrivato all'ultima fase di liquidazione, l'importo diventerà di colore azzurro e sarà cliccabile, a questo punto si apre un bollettino con il quale andare in banca per il rimborso.

Il rimborso, avviene, generalmente nell'AA successivo, nel periodo che va da giugno a settembre ma potrebbe anche andare oltre.

# **RITIRO PERGAMENE DI ABILITAZIONE**

I diplomi originali delle abilitazioni all'esercizio delle professioni, conseguite nelle sessioni di esame degli anni dal 2004 al 2008 sono in distribuzione presso l'U.R.P. studenti, via Antonino di Sangiuliano 44-46-48, Catania. Al ritiro può provvedere il diretto interessato munito di valido documento di riconoscimento o persona da lui formalmente delegata(basta una delega in carta semplice), previa restituzione del certificato a suo tempo rilasciato in unico esemplare in sostituzione dell'originale del diploma. Nel caso di smarrimento di tale

**UNIVERSITÀ** degli STUDI di CATANIA

**AREA DELLA DIDATTICA** 

*UFFICIO RELAZIONI CON IL PUBBLICO STUDENTI*

certificato occorrerà portare una dichiarazione di smarrimento in carta libera. Occorre munirsi, inoltre, di una marca da bollo del valore di 16€ da apporre sul diploma.

I diplomi di abilitazione di anni precedenti al 2004, sono disponibili, invece, presso i settori di carriere di competenza.

( per i contatti dei settori carriere vai alla domanda "settori carriere")

# **SCADENZE PER LE RATE UNIVERSITARIE**

Come da guida allo studente (http://unict.it/sites/default/files/guida 1617 small cert.pdf) nella tabella 4, pag.13, si trova un prospetto indicante le relative scadenze delle 3 rate (I,II e III). Il prospetto riepiloga le scadenze, indicando sia la scadenza ordinaria (senza mora) che quelle tardive con mora.

Importante: le scadenze riportate nella tabella 4 non valgono per le immatricolazioni, le cui scadenze sono regolate dai relativi Bandi per l'ammissione al primo anno.

#### **SETTORI CARRIERE**

I settori carriere, si occupano di tutte le attività amministrative relative alle carriere degli studenti nei vari corsi di laurea. Per capire chi contattare, al seguente link, è presente la suddivisione per settore e tutti i contatti utili per il tuo corso di laurea:

http://unict.it/content/coordinamento-settori-carriere-studenti

# **SOSPENSIONE DELLA CARRIERA PER CONTEMPORANEA ISCRIZIONE**

La sospensione della carriera può essere richiesta esplitamente per i casi previsti dalla guida dello studente, che indica anche le modalità e la procedura, per tutti i dettagli leggi il punto 4.2 della guida AA 16/17 al seguente link:

**http://unict.it/sites/default/files/guida\_1617\_small\_cert.pdf**

#### **STUDENTI LAVORATORI**

Gli studenti lavoratori, mediante apposita domandina da presentare al proprio settore carriere per la verifica dello status di lavoratore, possono accedere agli appelli straordinari del proprio corso di laurea. Al seguente link, il modulo da compilare:

http://unict.it/sites/default/files/modulo\_editabile\_art27\_RDA.pdf

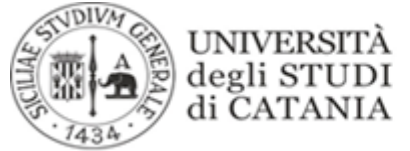

*UFFICIO RELAZIONI CON IL PUBBLICO STUDENTI*

# **VERBALIZZAZIONE ESAMI**

Gli esami vengono verbalizzati dal Docente della materia. Dopo la registrazione dell'esame, lo studente riceverà una mail di conferma. L'esame apparirà "superato" nella propria carriera dopo che il verbale verrà firmato dal Docente. Per eventuali problemi contattare il docente di riferimento della materia.